Speicherorte der Spieldateien, stdout.txt, Speicherstände, Mods (TPF2)

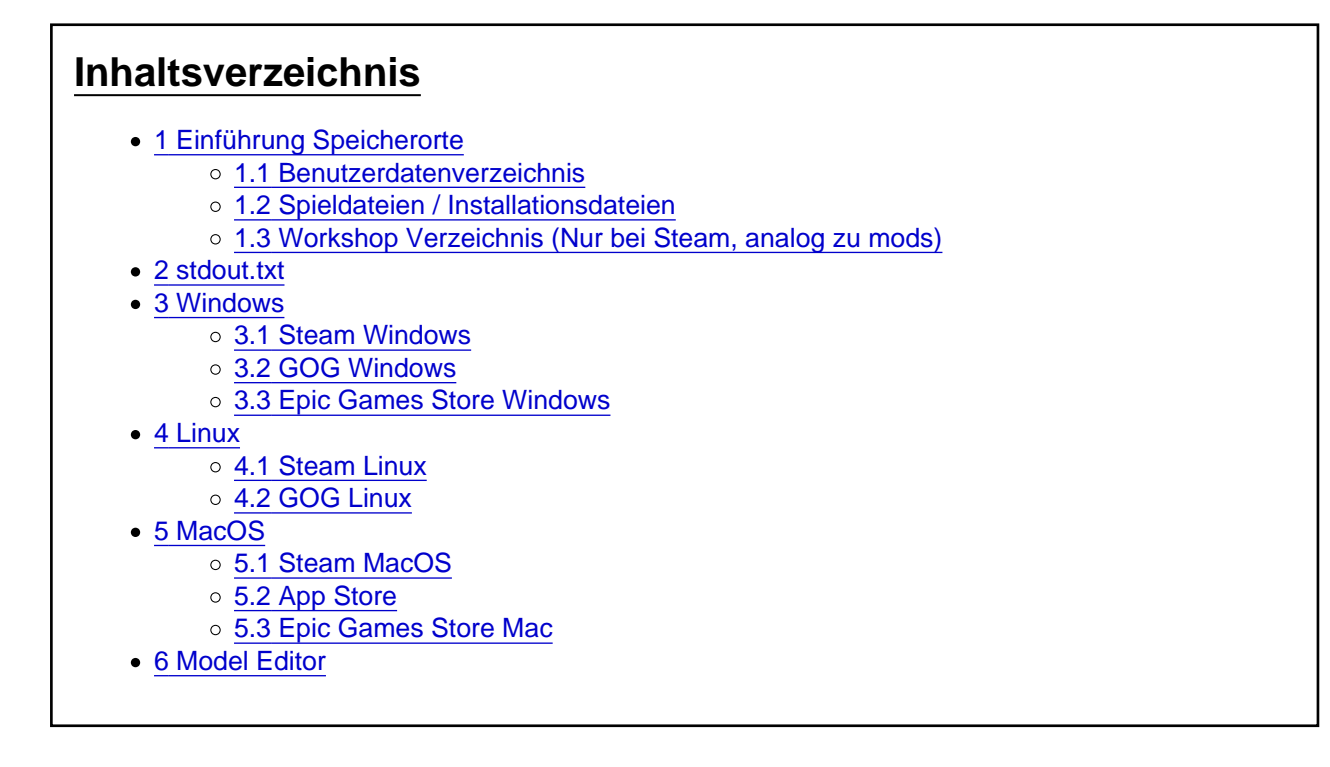

Spieldateien stdout.txt, Speicherstände, Mods

# 1 Einführung Speicherorte

Die grundlegenden Speicherorte:

### 1.1 Benutzerdatenverzeichnis

Hier liegen eure Daten, Einstellungen und Spielstände

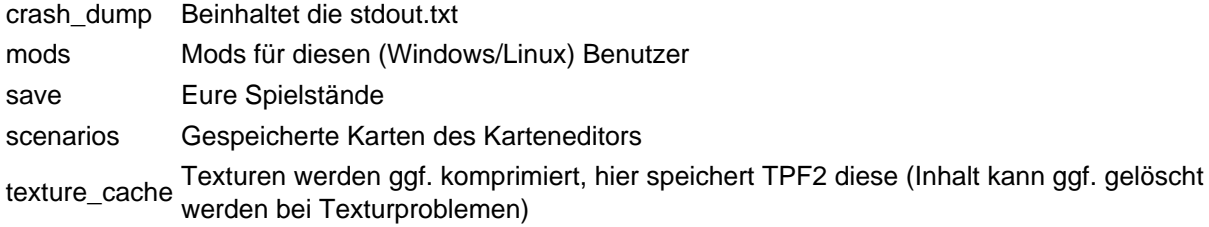

shader\_cache für Shader, (Inhalt kann ggf. gelöscht werden bei Problemem, zum Beispiel bei fehlerhafter Terraindarstellung) heightmaps Höhenkarten keyframes Einstellungen zu Kamerafahrten mit dem Kameratool recordings Einzelbilder der Videosequenzen, die mit dem Kameratool aufgenommen wurden screenshots Einzelbilder, die mit dem Kameratool aufgenommen wurden staging\_area Verzeichnis zur Veröffentlichung von Mods settings.lua Einstellungen für Tastaturkürzel, Debug Mode, Vollbildmodus, Auflösung

### 1.2 Spieldateien / Installationsdateien

Die Installationsdaten des Spiels

mods Für alle Nutzer des PCs (wie bei Transport Fever 1) res Modelle, Texturen, Objektdaten, Gleise, Strassen usw. des Spiels

### 1.3 Workshop Verzeichnis (Nur bei Steam, analog zu mods)

Hier deponiert Steam Workshop Mods.

### 2 stdout.txt

Die stdout.txt enthält Log-Einträge des Spiels, die bei der Fehlersuche sehr nützlich sein können. Bitte beachten: Transport Fever 2 überschreibt die stdout.txt bei jedem Start des Spiels, etwaige Information zum Crash sind dann weg.

Die stdout.txt findet Ihr im Transport Fever 2 Benutzerverzeichnis unter crash\_dump

### 3 Windows

### 3.1 Steam Windows

Solltet Ihr euer Spiel bzw. Daten auf eine anderen Datenträger installiert haben, so müsst Ihr ggf. den

Laufwerksbuchstaben bzw. das Steam Download Verzeichnis anpassen. Benutzerdateien: c:\Programme (x86)\Steam\userdata\<steam userid>\1066780\local\ Spieldateien: c:\Programme (x86)\Steam\steamapps\common\Transport Fever 2\ Workshop Mods: c:\Programme (x86)\Steam\steamapps\workshop\content\1066780\

### 3.2 GOG Windows

AppData könnte versteckt sein, um es einfach zu finden, einfach %appdata% starten.

Benutzerdateien: %appdata%\Transport Fever 2\ Spieldateien: c:\Programme\GOG Games\Transport Fever 2\

#### 3.3 Epic Games Store Windows

Spieldateien: C:\Program Files\Epic Games\TransportFever2

Benutzerdateien: C:\Users\<username>\AppData\Roaming\Transport Fever 2

### 4 Linux

#### 4.1 Steam Linux

Benutzerdateien: ~/.steam/steam/userdata/<steam userid>/1066780/local/ Spieldateien: ~/.steam/steam/steamapps/common/Transport Fever 2/

Workshop: ~/.steam/steam/steamapps/workshop/content/1066780/

OpenSuse: ~/.steam/steam/ ggf. ersetzen mit ~/.local/share/Steam/

### 4.2 GOG Linux

Benutzerdateien: ~/.local/share/Transport Fever 2/ Spieldateien (Default): ~/GOG Games/Transport Fever 2/game/

# 5 MacOS

Bitte beachten, das Verzeichnis Library ist versteckt im Finder. Um verstckte Verzeichnisse anzuzeigen, Ctrl + Shift + . in Finder drücken.

### 5.1 Steam MacOS

Benutzerdateien: /Users/<username>/Library/Application Support/Steam/userdata/<usernumber>/1066780/local/

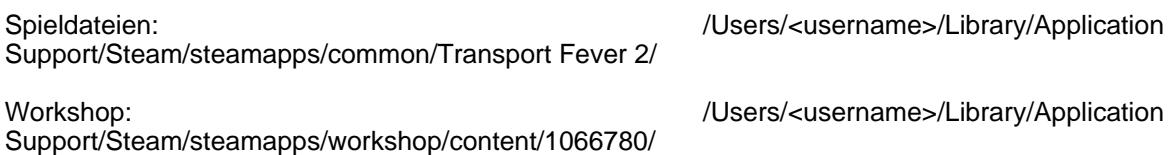

### 5.2 App Store

Spieldateien: Via Finder in Programme gehen, auf das Icon für Transport Fever 2 gehen. Auf dem Icon via rechter Maustaste den Paketinhalt anzeigen lassen, dann weiter nach Contents\Resources\

Benutzerdateien:

/Users/<username>/Library/Containers/com.gambitious.transportfever2/Data/Library/Application Support/Transport Fever 2

### 5.3 Epic Games Store Mac

Spieldateien: /Users/Shared/EpicGames/TransportFever2

Benutzerdateien: /Users/<username>/Library/Application Support/Transport Fever 2/

# 6 Model Editor

Den Model Editor findet Ihr im Spielverzeichnis. Nutzt bitte die ModelEditor.bat

Nach dem ersten Start werdet Ihr aufgefordert userDataPath in model\_editor\_settings.lua zu setzen.

Ihr müsst in der Datei %appdata%\Transport Fever 2\model\_editor\_settings.lua den userDataPath ändern. Dies ist das Verzeichnis mit Benutzerdateien.

Dabei alle \ durch / ersetzen, (back slashes -> forward slashes)

Beispiel<br>userDataPath = "C:/Program Files (x86)/Steam/userdata/<steam userid>/1066780/local/" <steam userid> nicht vergessen zu ersetzen.

Weitere Informationen findet Ihr hier:

[https://www.transportfever2.co…ocations#folder\\_locations](https://www.transportfever2.com/wiki/doku.php?id=gamemanual:gamefilelocations#folder_locations)